# Välkommen till Raindance version 2023 höst!

I detta dokument finns kortfattad information om några av nyheterna efter uppgraderingen den 20 mars 2024.

Dokumentet är inriktat på nyheter. Fullständiga instruktioner finns fortsatt i de olika guider som finns publicerade på [Ekonomiwebben.](https://www.ekonomiwebben.lu.se/for-mitt-arbete/system-och-manualer/raindance)

#### **Innehåll**

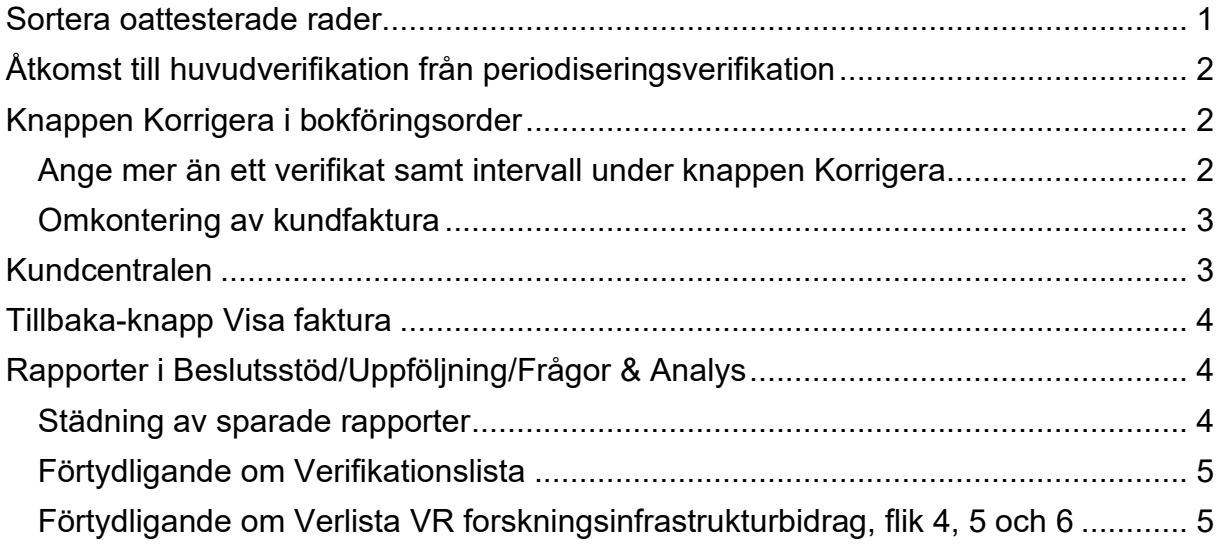

### <span id="page-0-0"></span>**Sortera oattesterade rader**

I bokföringsorder finns en ny knapp "Sortera oattesterade rader nederst". När du använder denna funktion kommer alla oattesterade rader automatiskt att sorteras längst ner i listan, vilket underlättar för snabb och effektiv hantering.

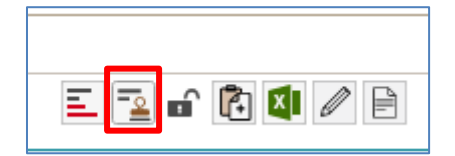

# <span id="page-1-0"></span>**Åtkomst till huvudverifikation från periodiseringsverifikation**

När du klickar på ett belopp i en uppföljningsbild för att visa detaljrader kan du på ett periodiseringsverifikat klicka dig vidare på verifikationsnumret för att se ursprungsverifikationen, om den är skapad i en bokföringsorder.

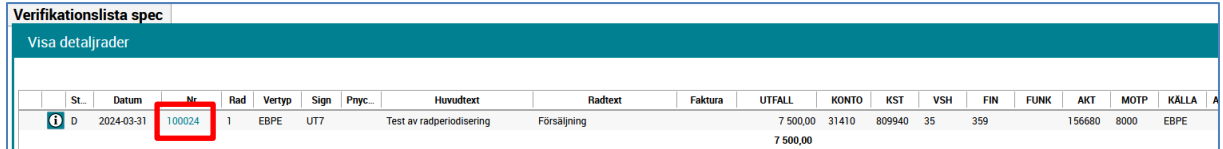

Ursprungsvisning enligt bild nedan:

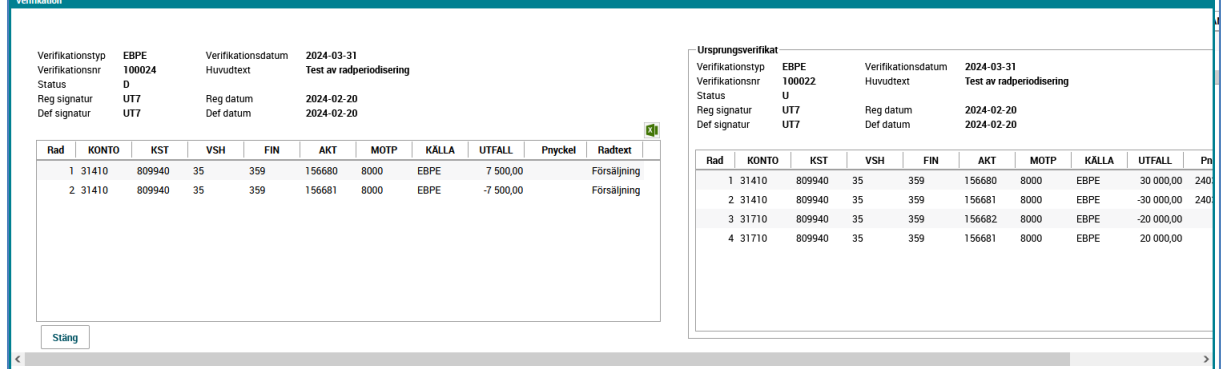

### <span id="page-1-1"></span>**Knappen Korrigera i bokföringsorder**

#### <span id="page-1-2"></span>**Ange mer än ett verifikat samt intervall under knappen Korrigera**

Om du skapar en bokföringsorder som korrigerar mer än en verifikation, kan du under knappen Korrigera ange mer än ett verifikationsnummer i fältet Verifikationsnr. Det går även att ange intervall i fältet.

Korrigera

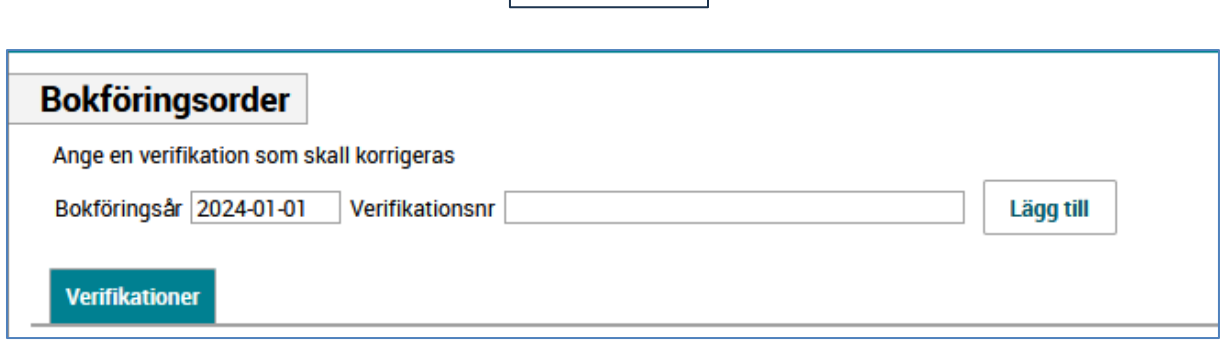

### <span id="page-2-0"></span>**Omkontering av kundfaktura**

Ange kundfakturans fakturanummer (=verifikationsnummer) under knappen Korrigera i bokföringsordern.

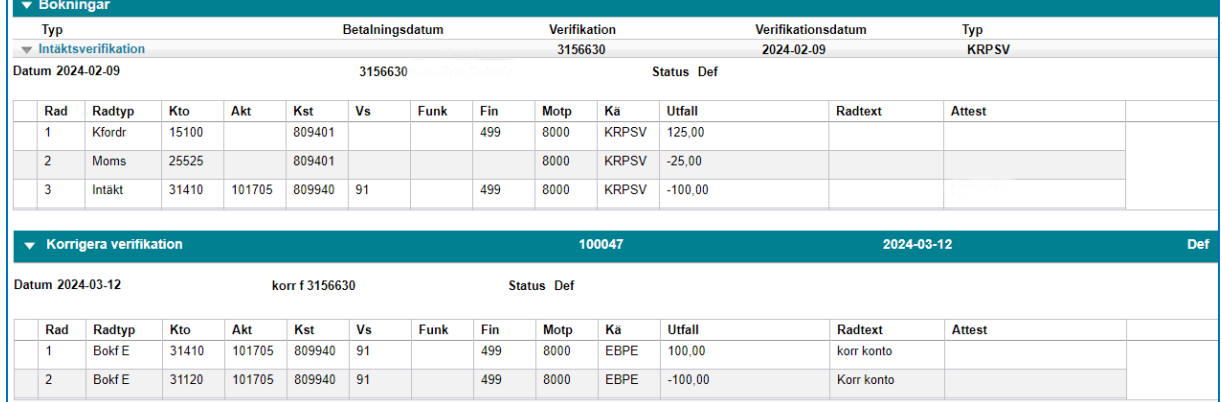

Ombokningen visas då under Bokningar/Intäktsverifikation när du söker upp fakturan.

# <span id="page-2-1"></span>**Kundcentralen**

Menyvalet Kundcentralen är borttaget i Reskontra/Kundreskontra. När du söker på en kund i Sök kund presenteras kunden i stället i vyn för Kundcentralen.

Därifrån kan du klicka dig in till Kundregistret och tillbaka.

I Kundcentralvyn visas vilken status kunden har.

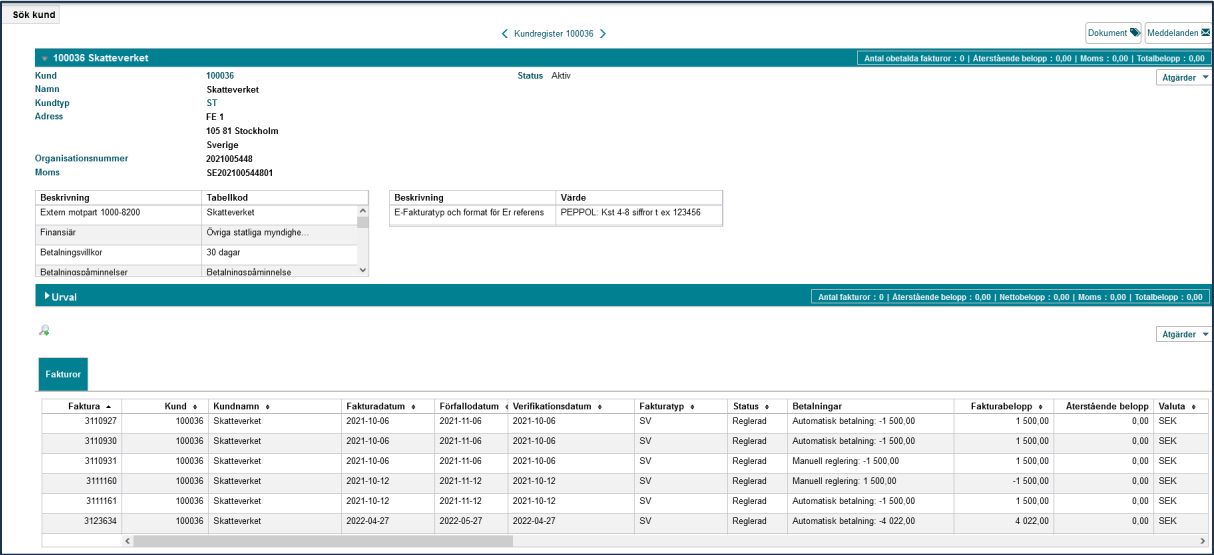

## <span id="page-3-0"></span>**Tillbaka-knapp Visa faktura**

En ny tillbakaknapp har lagts till i fakturavisningen högst upp i bilden.

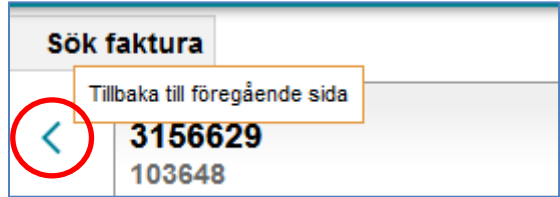

# <span id="page-3-1"></span>**Rapporter i Beslutsstöd/Uppföljning/Frågor & Analys**

#### <span id="page-3-2"></span>**Städning av sparade rapporter**

I och med uppgraderingen till version 2023 Höst finns nu funktionalitet för sektionen Ekonomi att lättare se när rapporter i Raindance senast har använts. Vi kommer kontinuerligt att se över sparade rapporter som inte används längre.

Vi ber er se över de rapporter som ni sparat som personliga rapporter och ta bort de som inte längre används.

Gå via Beslutsstöd/Uppföljning/Frågor & Analys och välj fliken Alla. De rapporter som du själv sparat har en pennikon i kolumnen Ändra.

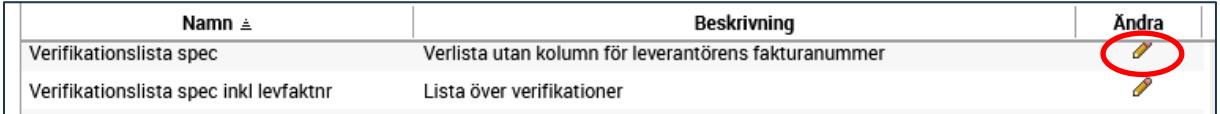

Klicka på pennan efter den rapport som du vill stryka och i nästa bild väljer du Stryk.

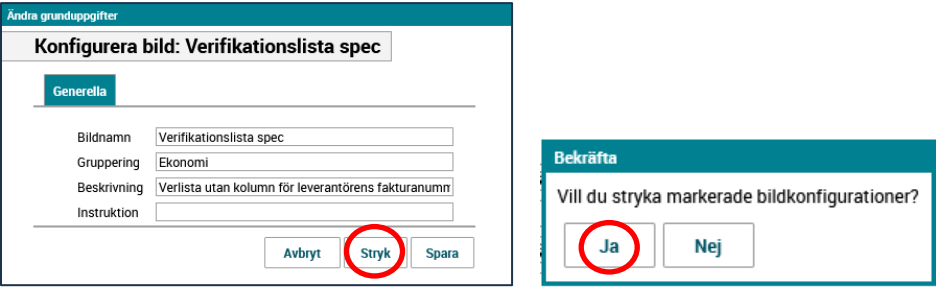

Bekräfta med Ja att rapportbilden ska strykas.

### <span id="page-4-0"></span>**Förtydligande om Verifikationslista**

Det finns nu två verifikationslistor.

Verifikationslista spec

Verifikationslista spec inkl levfaktnr

"Verifikationslista spec" bygger på en tabell utan Leverantörens fakturanummer, den fungerar bättre/snabbare om man vill söka på kombinationer av olika koddelar, t ex aktivitet och konto.

"Verifikationslista spec inkl levfaktnr" är långsammare om man söker på kombinationer av olika koddelar men den har med leverantörens fakturanummer och fungerar bra vid sökning på enbart en koddel t ex enbart konto eller enbart aktivitet.

#### <span id="page-4-1"></span>**Förtydligande om Verlista VR forskningsinfrastrukturbidrag, flik 4, 5 och 6**

Verifikationslistan ska vara ett stöd för de som ska fylla i Vetenskapsrådets (VR) nya blankett för kompletterande återrapportering av forskningsinfrastrukturer. Rapporten ska inte användas vid återrapportering av bidrag till enskilda forskare som ska återrapporteras i Prisma. Där ska fortsatt Kuben-rapporten "Projekt Prisma" användas.

Raindancerapporten visar verifikationerna på det sätt som VR önskar få inklistrat i sin blankett samt underlättar ifyllandet av saldon och vår kodplan. Det kan behövas lite handpåläggning för att överföra saldon från rapporten till blanketten, men då VR hittills bytt ut blanketten med ett års mellanrum avvaktar vi om denna blir bestående innan vi utvecklar den vidare.